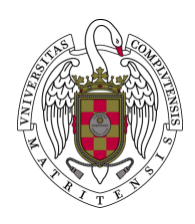

**Universidad Complutense de Madrid. Biblioteca**  Servicio de Acceso al Documento

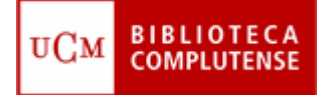

Documentos BUC Serie: Informes

# **Manual de procedimiento para el Servicio de Préstamo Interbibliotecario**

Versión: 2

Mayo 2011

Autores: Subcomisión de Préstamo Interbibliotecario

El contenido de este documento es propiedad de la Universidad Complutense. La información aquí contenida sólo debe ser utilizada para el fin para el que es suministrada, y este documento y todas sus copias debe ser devuelto a la Universidad si así se solicita.

# **TABLA DE CONTENIDOS**

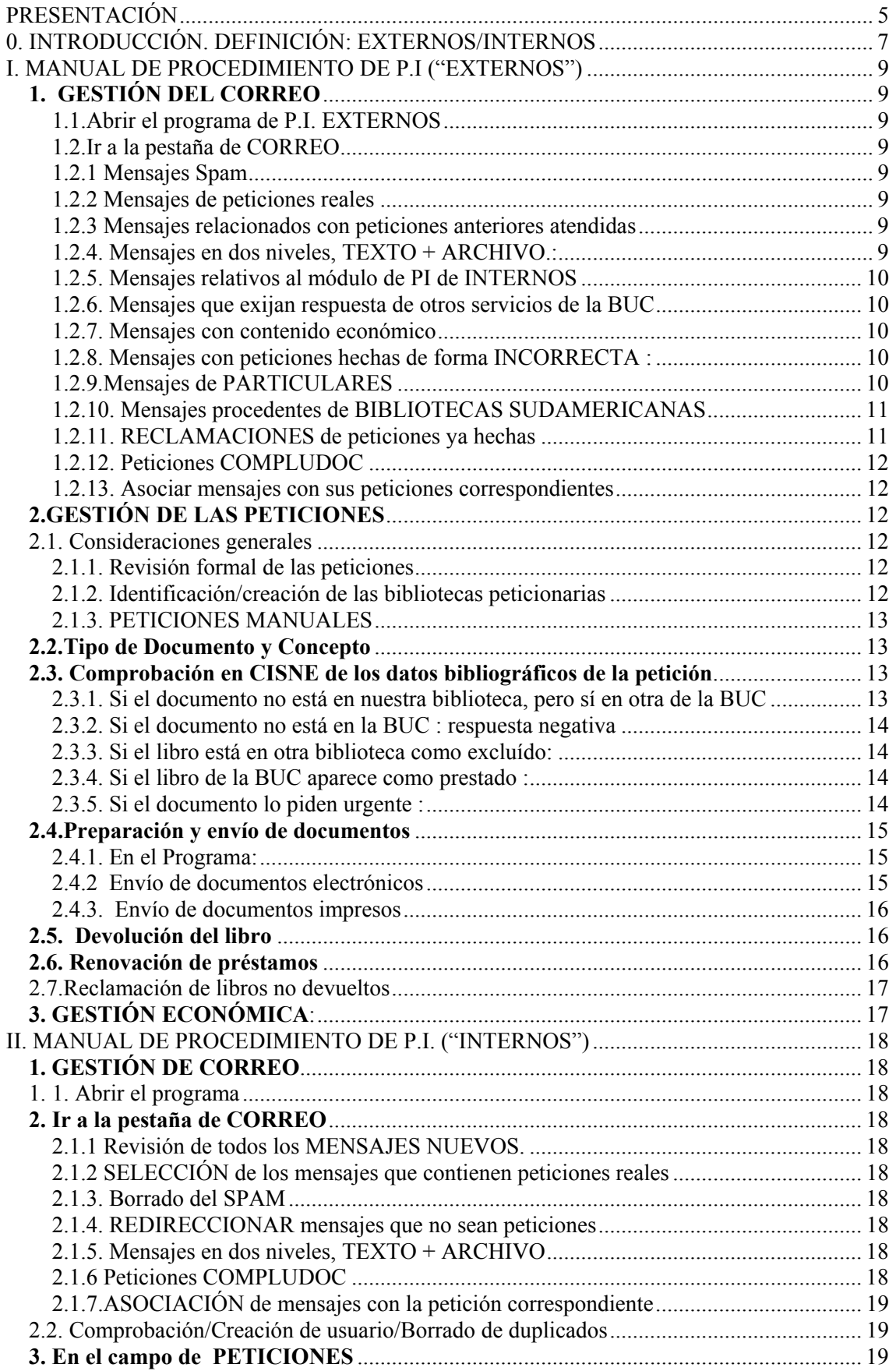

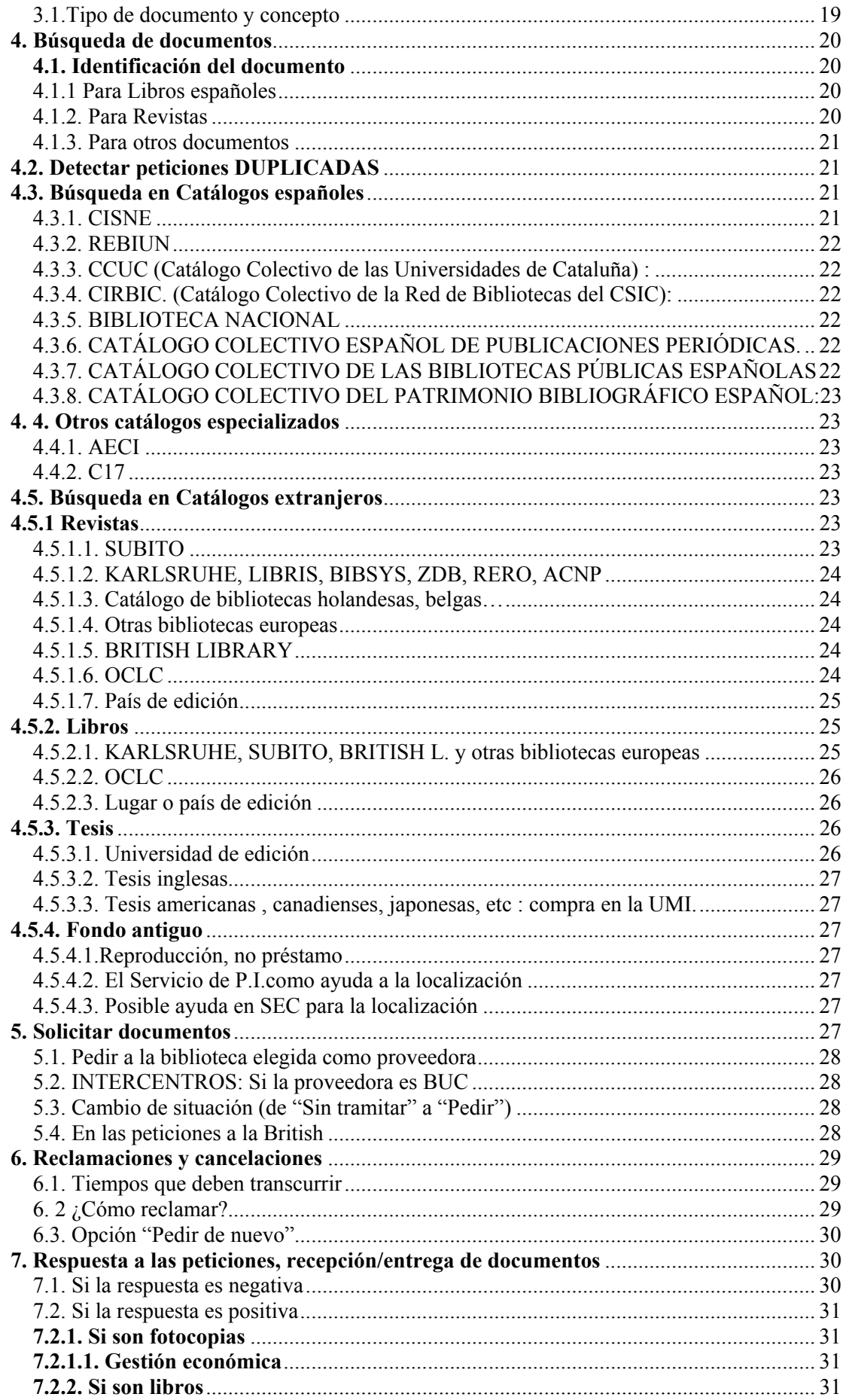

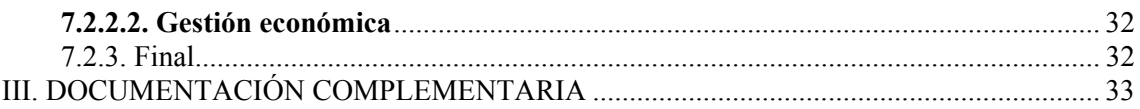

# <span id="page-4-0"></span>**PRESENTACIÓN**

En febrero del año 2005 se terminó la implementación del Programa Automatizado de Préstamo Interbibliotecario (P.I.) para todas las bibliotecas de la BUC.

Es una fecha importante porque, a partir de la misma, todas las bibliotecas de la UCM realizamos las tareas propias del servicio de una manera uniforme, que ha dado paso a una ya asentada sistematización en el Procedimiento, extensivo a todos los centros.

Es verdad que la anterior implementación de uno de los módulos, el de EXTERNOS (BUC proveedora), apuntaba ya en esta dirección y ese módulo llevaba varios años funcionando para todos, unificando tareas, provocando un Procedimiento compartido, común a todos los implicados. La progresiva implementación del otro módulo, el de INTERNOS (BUC peticionaria), ha provocado que esa sistematización se haya extendido y abarcado ambos campos , EXTERNOS/INTERNOS, poco a poco pero definitivamente, a todas las bibliotecas.

Desde 2.005 todas las bibliotecas utilizamos los dos módulos. Las tareas, todas, han debido y han podido ser sistematizadas buscando una UNIFORMIDAD y coordinación óptima entre todos los responsables de este Servicio.

Por tal razón la Dirección estimó oportuna la redacción de un "Manual de Procedimiento" en el que se recogieran las tareas que los responsables de este Servicio realizábamos en las bibliotecas. Y en esas fechas se realizó el Manual del que disponíamos hasta ahora.

Aunque básicamente las tareas, las rutinas propias, los pasos a seguir en la tramitación de las peticiones, el envío y la recepción de los documentos, etc., son los mismos desde entonces, han pasado ya más de 6 años y la redacción primitiva se resiente en algunos aspectos. Los más significativos son : la incorporación de las peticiones a SUBITO, un excelente proveedor de bibliotecas alemanas, suizas, austriacas (INTERNOS), y el dedicar más explicaciones a la parte ECONÓMICA, quizás un poco olvidada en la primera versión. Y algún detalle puntual de menor importancia.

Hemos introducido, también como novedad, un ÍNDICE pormenorizado (= Tabla de contenidos). Uno de los inconvenientes que presenta el Manual es su larga extensión, al ser necesaria la prolija descripción de las tareas que realizamos; ese problema es innato en este tipo de Manuales : al ser detalladas las descripciones, el texto deviene extenso, siempre, inevitablemente. Para paliar en parte ese problema, y siendo la Subcomisión consciente del mismo, hemos creído necesaria la incorporación de este índice detallado. El objeto es que la persona que utilice este documento de trabajo encuentre con facilidad en la Tabla de contenidos, por temas, aquéllos que más le puedan interesar en un momento dado o en consultas puntuales sobre alguna/s de las muchas cuestiones que se abordan en nuestro complejo Servicio.

Por estas razones la Subcomisión de Préstamo Interbibliotecario ha juzgado oportuna la Revisión del Manual primero y su actualización inmediata después.

Ese "Manual de Procedimiento" revisado es lo que ofrecemos a todos nuestros compañeros en este Documento.

La movilidad del personal responsable del Préstamo Interbibliotecario en los distintos centros subyace tras esta idea de disponer de un Manual de Procedimiento de PI a compartir por todas las bibliotecas de la BUC. Al cambiar con cierta frecuencia la responsabilidad del servicio de PI en las distintas bibliotecas, los responsables nuevos se encuentran, a veces, con los problemas que provoca su inexperiencia, al no conocer las tareas y pasos a dar, sobre todo al principio, cuando acceden a ese nuevo puesto. Suelen producirse también problemas semejantes cuando hay bajas laborales importantes de algún responsable, y en los periodos de vacaciones, por la consiguiente falta de personal en determinados servicios. Para resolver estos problemas lógicos

es por lo que se ha estimado necesaria la revisión de este Manual de Procedimiento del PI que ya teníamos.

Nunca hay que olvidar, en cualquier caso, que la coordinación del PI de la BUC está en los Servicios Centrales y que ante dudas que puedan surgir en el desarrollo de nuestras tareas, se debe acudir al Coordinador para paliar cualquier posible problema puntual de los centros. Así pues, en el caso de que este Manual fuera insuficiente y necesitase de una tutoría y un apoyo práctico en cualquiera de sus puntos, se debe acudir, sin ningún tipo de reserva, al Coordinador en Servicios Centrales, que dará cuantas explicaciones sean convenientes, ofreciendo todo tipo de facilidades y soluciones a los problemas y dudas planteadas por cualquier interesado.

La revisión del Manual ha sido llevada a cabo por la Subcomisión de PI bajo la coordinación del responsable del Servicio de Acceso al Documento, Juan Ramos, y de la Presidenta de dicha Subcomisión, Pilar Gómez Bachmann.

Esperando que sea de la mayor utilidad para todos, se pone esta nueva versión en conocimiento de todos los responsables de los centros ahora, en abril del 2.011.

Juan Ramos, secretario de la Subcomisión de PI, y en nombre de todos los miembros de la misma.

Los miembros de la Subcomisión de PI que han participado en la redacción de este documento son :

María José Valdemoro Fernández-Quevedo (MED) Esther Escriche Fernández (QUI), Amaya Rico Francia (GHI) María del Carmen Muñoz Serrano (VET) Pilar Gómez Bachmann (FAR), Presidenta. Rosa María Ramos Mesa (CPS) Beatriz García García (INF) Natalia Romero Bados (CDE) Isabel Salido Herranz (FAR) Juan Fco. Ramos Sánchez (SEC), Secretario y Coordinador

# <span id="page-6-0"></span>0. INTRODUCCIÓN. DEFINICIÓN: EXTERNOS/INTERNOS

En el servicio de Préstamo Interbibliotecario (PI) hay dos maneras diferentes de actuar que dependen de los dos tipos de peticiones que existen.

Unas veces se busca a la UCM como posible proveedora del material bibliográfico que no consta en los centros exteriores y que éstos han solicitado a la BUC -por considerar que los documentos están en nuestras bibliotecas-.

Otras, por el contrario, se intenta conseguir, para los usuarios internos y fuera de la UCM, aquellos documentos (libros, artículos de revista, etc.) que no han podido ser localizados en los centros de la BUC.

Atendiendo a esta bifurcación primordial del servicio de PI, las peticiones se dividen en dos grandes grupos, dependiendo de los usuarios que configuran cada uno:

#### - **Módulo de EXTERNOS**

Abarca las peticiones procedentes del exterior, en las que la BUC sirve documentación de sus fondos a las bibliotecas externas que los solicitan (al estar dirigidas a los **usuarios** "**externos",** se ha adoptado este nombre, siguiendo la denominación que le ha dado el informático que ha creado el Programa automatizado de PI, y que aparece en la parte superior del módulo, a la derecha, cuando se entra y se hacen trámites en el mismo). La BUC se comporta en este caso como proveedora.

#### - **Módulo de INTERNOS**

Abarca las peticiones que la BUC dirige al exterior solicitando documentación para los **usuarios "internos"** , profesores de la UCM en su mayoría, material bibliográfico que no está en las bibliotecas de la propia Universidad y que se busca en las bibliotecas externas (al estar dirigidas a los usuarios **internos**, se ha adoptado este nombre para este Módulo, siguiendo la denominación que le ha dado el informático que ha creado el Programa automatizado de PI, y que aparece en la parte superior de la imagen, a la derecha, cuando se entra y se hacen trámites en el módulo correspondiente). La BUC se erige aquí en peticionaria.

Las tareas del Servicio de PI van unidas, como no podía ser de otra manera, a esta clara división que, por supuesto, ha condicionado la configuración del Programa, y por esta razón el "Manual de Procedimiento" persiste y se ciñe al mantenimiento de esta línea divisoria, y se ha planteado bajo este esquema bipolar, tan característico del Servicio.

#### La I Parte está dedicada a EXTERNOS y la II Parte a INTERNOS.

La III Parte no es más que una lista de otros documentos que complementan la información expuesta en este Manual y que son indispensables en la formación de nuestros responsables en aras de la óptima atención de este Servicio. La mayoría están en nuestra Intranet y tres de ellos en la WEB de REBIUN.

Los apartados, en líneas generales, siguen una secuencia temporal , esto es, se mantiene un orden en lo que prima son las explicaciones de lo que primero se hace y se acaba informando de lo que se realiza en último lugar. El esquema básico de actuación, eje sobre el cual gira el Manual, sería:

- 1/ Se abre el programa.
- 2/ Se seleccionan los mensajes que corresponden a peticiones.
- 3/ Se busca el documento relacionado con cada petición.
- 4/ Se consiguen las fotocopias o libro en cuestión.
- 5/ Se sirve el documento al peticionario…

Aunque el relato de las tareas a realizar es minucioso, se obvia un conocimiento mínimo del funcionamiento del Programa Automatizado, puesto que ya se han dado clases específicas para el manejo del mismo y se han divulgado los Manuales de Uso del Programa . Dichos manuales son de obligada consulta en caso de necesidad y como complemento a este "Manual de Procedimiento" (El de BUC como Suministradrora está en: <http://www.ucm.es/BUCM/intranet/40834.php>y el de BUC como peticionaria está en [http://www.ucm.es/BUCM/intranet/40835.php\)](http://www.ucm.es/BUCM/intranet/40835.php).

En este Manual se da una visión global de los procesos: las explicaciones sobre las tareas que se deben ir ejecutando se mezclan con explicaciones sobre los pasos a dar en el Programa, sin hacer demasiado hincapié en estos últimos.

Hay que tener muy en cuenta siempre, como ya se ha dicho en la Presentación que, en caso de que la ayuda que puedan prestar tanto los Manuales del Programa Automatizado como el Manual de Procedimiento sea insuficiente -en el inicio del aprendizaje del uso de los módulos-, se puede y debe recurrir al Servicio de PI de la Biblioteca General. El responsable de este servicio, como coordinador del PI de la BUC, puede/debe apoyar, en cualquier momento, con explicaciones pertinentes, con clases prácticas si fuera preciso, la formación inicial de un supuesto nuevo responsable del Servicio en uno de los centros, independientemente del módulo, y sobre los aspectos en que más convenga incidir.

# <span id="page-8-0"></span>**I. MANUAL DE PROCEDIMIENTO DE P.I ("EXTERNOS")**

# <span id="page-8-1"></span>**1. GESTIÓN DEL CORREO**

# <span id="page-8-2"></span>1.1.Abrir el programa de P.I. EXTERNOS

Ir a http://europa.sim.ucm.es:81/pi/externos e introducir las palabras clave propias de cada centro .

#### <span id="page-8-3"></span>1.2.Ir a la pestaña de CORREO **:**

Para revisar todos los MENSAJES nuevos.

#### <span id="page-8-4"></span>1.2.1 Mensajes Spam:

BORRADO de los que sean claramente "SPAM", teniendo cuidado con alguna posible excepción: algunos mensajes, anunciados en su forma externa como "spam" ("POSIBLE SPAM", sic), luego no lo son. Es fácil advertir esta diferencia entre unos y otros por el texto que en la columna de **"asunto"** va añadido a las palabras "POSIBLE SPAM": en los que son "spam" (basura) aparecen mensajes comerciales, mientras que en los que son peticiones, suelen aparecer textos como "petición de artículo", "préstamo interbibliotecario", "deseamos un libro", o similares.

#### <span id="page-8-5"></span>1.2.2 Mensajes de peticiones reales**:**

SELECCIÓN DE los MENSAJES que tengan apariencia de peticiones, previa comprobación de cada uno de ellos : entramos en cada uno para ver si realmente se trata de peticiones y son correctas. Si fuera así y está bien hecha –una única petición por mensaje, etc.- se pasa a "Peticiones".

#### <span id="page-8-6"></span>1.2.3 Mensajes relacionados con peticiones anteriores atendidas:

Se tiene en cuenta el contenido de los mismos, y una vez atendidos, se asocian con el número de la petición "nuestra" correspondiente –no con el de la peticionaria, ¡cuidado¡- (ejemplo: si hemos cometido un error en el envío de un documento, identificamos y encontramos en el Programa la petición a la que se refieren, preparamos de nuevo el documento, lo reenviamos, modificamos el albarán si procede, notificamos la incidencia a la biblioteca peticionaria, etc...). Atención a mensajes que vienen en "archivos adjuntos" (ver punto siguiente).

#### <span id="page-8-7"></span>1.2.4. Mensajes en dos niveles, TEXTO + ARCHIVO.:

Si asociamos una petición que contiene un archivo adjunto el Programa DESTRUYE los mensajes ADJUNTOS ("attachments"); por tanto, perderemos totalmente la petición – o el mensaje para asociar-. En caso de que se trate de una PETICIÓN correcta:

o Se imprime aparte y luego se pasa a mano a "Peticiones" guardando el mensaje en alguna carpeta creada en "CORREO" (Nombre de la carpeta, por ejemplo: "Peticiones**").** Hay veces que estos mensajes con archivo adjunto incorporado se pueden tramitar como peticiones – o como mensajes para asociar a una peticióno Si cometemos el error de asociar la petición, destruyendo totalmente los datos bibliográficos, es obligatorio enviar un mensaje a la biblioteca peticionaria informándole de la incidencia para que vuelva a enviar la petición en otro formato distinto del que ha usado, claro. Existen 3 mensajes-tipo para esta incidencia , a utilizar en 3 situaciones ligeramente diferentes: 1) "Formato de petición ilegible", para cuando la biblioteca peticionaria ha usado un formato extraño. 2) "Petición destruida al venir en adjunto", para cuando la biblioteca peticionaria ha usado un archivo adjunto. 3) "SOD. Destrucción de los datos. (USO exclusivo SEC)" para cuando la biblioteca peticionaria pertenece a REBIUN y ha utilizado –mal, en este caso- el Programa SOD, lo que ha provocado una desconfiguración del mensaje al pasarlo a PETICIONES. Se puede/debe informar a SEC de este problema para intentar resolverlo con la biblioteca peticionaria, sobre todo cuando ésta hace muchas peticiones a nuestro Servicio de P.I., hecho frecuente en este tipo de peticiones.

#### <span id="page-9-0"></span>1.2.5. Mensajes relativos al módulo de PI de INTERNOS:

Redireccionar a este módulo aquellos mensajes/documentos que se refieran a peticiones de nuestros usuarios, Módulo de Internos (es frecuente que las bibliotecas externas utilicen correos electrónicos equivocados, con el consiguiente cruce de mensajes entre ambos Módulos).

#### <span id="page-9-1"></span>1.2.6. Mensajes que exijan respuesta de otros servicios de la BUC:

Redireccionar a la unidad correspondiente para su posterior atención.

#### <span id="page-9-2"></span>1.2.7. Mensajes con contenido económico de PI:

Redireccionar al Servicio de P.I. de la Biblioteca General aquellos mensajes relacionados con cuestiones puramente económicas: reclamo de pago de facturas, problemas de no identificación de albaranes en determinadas facturas, petición del NIF, etc.

#### <span id="page-9-3"></span>1.2.8. Mensajes con peticiones hechas de forma INCORRECTA :

(Ejemplo: aparece más de una petición en un listado). Se contesta al peticionario con el mensaje-tipo correspondiente desde "Correo". No se pasan a "Peticiones" hasta que no se reciben de nuevo correctamente, esto es, DE UNA EN UNA. Se espera a que la biblioteca peticionaria reenvíe las peticiones correctas. Si es una biblioteca española y pasados unos días no recibimos una rectificación en la forma de recibir nosotros el listado, si lo juzgamos oportuno, podemos llamar por teléfono a dicha biblioteca para advertirles de la no recepción correcta y del contenido del mensaje-tipo que les hemos enviado vía e.mail. Es probable que nos expliquen entonces la razón de no haber vuelto a enviar las peticiones de una en una –han desistido por alguna razón- o que nos las envíen entonces de forma correcta. Cuando los mensajes incorrectos se reciben corregidos, cada uno con su petición –tras los avisos- se pasan a peticiones.

#### <span id="page-9-4"></span>1.2.9.Mensajes de PARTICULARES:

Se contestan con el mensaje-tipo correspondiente ( por ejemplo: no se atienden peticiones de particulares, las peticiones hay que realizarlas desde una biblioteca o centro de documentación, etc). No se pasan a peticiones. Se pueden y deben borrar una vez que se ha enviado la contestación-tipo.

<span id="page-10-0"></span>1.2.10. Mensajes procedentes de BIBLIOTECAS SUDAMERICANAS en que envían una petición formalmente correcta.

Si no tenemos en la BUC el documento que nos piden, se les puede y debe contestar negativamente en el mismo correo, sin pasarlo a peticiones ni crear la biblioteca, etc., borrando luego el mensaje.

Pero si tenemos lo que nos piden, hay dos formas de atención.

- o Se les contesta con el mensaje-tipo correspondiente (de libros o de fotocopias) en el que se les advierte, entre otras cosas, que es necesario el previo-pago, etc. Normalmente no se pasan a peticiones. Una vez contestados se pueden y deben borrar tales mensajes en un par de días, si no se ha recibido de nuevo la petición aceptando las condiciones explicadas en los mensajes-tipo. Pero si aceptan las condiciones, se debe pasar el mensaje a Peticiones, pedir la creación de la biblioteca a SEC si no está todavía en la base de BIBLIOTECAS, etc.
- o Se les envían gratuitamente las fotocopias solicitadas (no se debe hacer esto en caso de libros) sin pasarlos a Peticiones ni pedir a Servicios Centrales la creación de la nueva biblioteca, etc.

<span id="page-10-1"></span>1.2.11. RECLAMACIONES de peticiones ya hechas (reclamación de peticiones "supuestamente" enviadas ya anteriormente por la biblioteca peticionaria).

En principio NO SE PASAN a peticiones. Se comprueba la petición en el campo de las peticiones introduciendo los datos pertinentes para su posible identificación. Las contestaciones más corrientes son :

- No se ha recibido la petición originalmente. En este caso es preferible que la biblioteca peticionaria vuelva a enviar la petición original como si fuera nueva (hay un mensaje-tipo para esta situación), aunque también se puede tramitar la reclamación como petición y la pasaríamos a "peticiones" si la información bibliográfica de la misma es completa (¡cuidado¡, ¡a veces faltan datos importantes en las reclamaciones¡). Cuando no se encuentre una petición reclamada en nuestro centro, dicha reclamación se debe rotar a Servicios Centrales para que nuestros compañeros hagan una comprobación más exhaustiva en el Programa y que abarque a todos los centros : Puede ser que la biblioteca peticionaria haga, por error, una reclamación a una biblioteca UCM de una petición original que sí envió a otra biblioteca UCM distinta a la que está reclamándole la petición y se le pueda responder con total corrección entonces. Otra posibilidad sería que la petición hubiese sido atendida (o no) por otra de nuestras bibliotecas a donde la primera biblioteca UCM la habría rotado tras comprobar que ella no tenía el documento (reclamación correcta de la biblioteca peticionaria en este caso).
- Se ha recibido la petición y ya está contestada negativamente, o se les ha enviado ya el documento correspondiente, hechos que se comunicarán a la biblioteca peticionaria con detalles de la fecha y respuesta negativa, o fecha del envío, número de petición nuestra/suyo, albarán, etc. Es muy recomendable dar las contestaciones a las reclamaciones desde las mismas peticiones ya creadas (o adjuntar los mensajes a la petición –en caso de no venir en ARCHIVOS-ADJUNTOS u otros formatos que el Programa destruya-) para que los mensajes vayan asociándose, de forma automática, a su petición correspondiente.
- Si la reclamación no viene en un mensaje de TEXTO + ARCHIVO adjunto, o en un formato susceptible de ser destruido por nuestro Programa, es recomendable adjuntarla a la petición a la que se refiere -en el caso de haber sido previamente recibida y creada-.

 Estas respuestas se harán contestando al mensaje de reclamación. Se enviarían pruebas de nuestro proceder a la biblioteca peticionaria en el caso de que ésta pusiera en duda nuestras contestaciones.

# <span id="page-11-0"></span>1.2.12. Peticiones COMPLUDOC **:**

(Peticiones en cuyo Asunto del mensaje aparece la palabra "COMPLUDOC" + un número de 6 o 7 dígitos + "PETICIÓN ELECTRÓNICA DE DOCUMENTO"): Estas peticiones, la mayoría de las veces, NO DEBEN SER ATENDIDAS, deben ser borradas porque las bibliotecas supuestamente involucradas no están al tanto de las mismas. Se trata de peticiones "FALSAS", hechas desde nuestra base de datos COMPLUDOC, que permite a los que la utilizan el poder hacer solicitudes de artículos - en las que un usuario particular puede suplantar a una biblioteca, posiblemente la del centro donde realiza sus investigaciones o realizar la petición él mismo. Si vienen de un particular, SE BORRAN sin más. Cuando provengan de bibliotecas, debemos comunicarles que borramos tales peticiones por entender que no están al tanto de las mismas (hay un mensaje-tipo para estos casos) : sería extrañísimo que una biblioteca externa utilizase COMPLUDOC para hacer peticiones a la BUC.

#### <span id="page-11-1"></span>1.2.13. Asociar mensajes con sus peticiones correspondientes:

Es muy importante asociar cada mensaje con la petición a la que se refiere, para que se vaya teniendo una historia completa, y documentada, de cada una de ellas en el Programa. La excepción sería la de los mensajes que se destruyen, pero que habría que guardar también en carpetas adecuadas en CORREO.

De esta manera tendremos una historia completa de cada petición con los mensajes asociados, que se podría complementar con los guardados en carpetas, los posiblemente destruídos en el Programa, al asociarlos.

Si recibimos un mensaje en nuestra cuenta institucional referente a una petición concreta, la pasaremos al correo electrónico de nuestra biblioteca en el Programa, a nuestra cuenta del Módulo de Externos, en este caso, para poderlo después asociar con el número de su petición.

# <span id="page-11-2"></span>**2.GESTIÓN DE LAS PETICIONES**

# <span id="page-11-3"></span>2.1. Consideraciones generales**:**

# <span id="page-11-4"></span>2.1.1. Revisión formal de las peticiones

Se revisa el aspecto formal de la petición: si la información bibliográfica que contiene no está dividida en campos, se utiliza la opción "desmembrar", esto es, se reparte y coloca en los campos correspondientes.

# <span id="page-11-5"></span>2.1.2. Identificación/creación de las bibliotecas peticionarias

- Las peticiones que aparezcan con 0 ó SIN COLOQUIAL en el nombre de la biblioteca no se tramitan de ninguna manera hasta no identificar correctamente a la biblioteca. Buscaremos la biblioteca a partir del nombre y la dirección de ésta en nuestro Programa en la pestaña "Bibliotecas" -la dirección postal es muy importante en esa búsqueda ya que puede haber varias sucursales de una misma biblioteca- y dicha identificación es condición imprescindible para continuar su tramitación. Si está en la base, se introduce la biblioteca en la petición en el campo correspondiente. Si no, se avisa a Servicios Centrales para que procedan a su CREACIÓN advirtiéndoles del número de petición donde pueden encontrar los datos de la misma. (las bibliotecas de centro no pueden crear bibliotecas).

- Es importantísimo que la biblioteca a la que se adjudica la petición sea, realmente, la que ha hecho la misma. Es frecuente que el Programa "cruce" bibliotecas peticionarias al crear las peticiones (y adjudicarlas a tal o cual biblioteca) y por eso hay que tener sumo cuidado al dar este paso. También se repiten las rotaciones de mensajes entre módulos, que nosotros mismos habremos hecho : una petición recibida en la cuenta del módulo de Internos (de una biblioteca externa) se pasa a nuestra dirección del módulo de Externos : al enviar el documento, en PDF, por ejemplo, hecho muy usual, hay que estar muy atento y enviarlo, realmente, a la dirección electrónica de la biblioteca peticionaria y no a la dirección electrónica que ha suplantado a la original por una u otra razón. O situaciones similares.

Como precaución, conviene mirar siempre el correo electrónico que aparece en la parte inferior del Programa, el último recuadro, precedido de la leyenda: "Recibido desde" y compararlo con la leyenda que aparece en primer lugar, en la parte superior izquierda, cuyo texto es la palabra "Biblioteca".

De este cotejo se debe dilucidar la corrección de la elección de la biblioteca peticionaria como la idónea.

- Y a la hora posterior del envío del documento, es importantísimo volver a comprobar no sólo esta correspondencia/o no del correo electrónico (o de la dirección postal, en caso de envíos en papel) sino también, cerciorarnos bien, yendo incluso a la petición original, siempre, para ver si estamos enviando correctamente los documentos a la biblioteca que los ha solicitado realmente y no a otra (que se haya cruzado por error en el Programa, etc.).

#### <span id="page-12-0"></span>2.1.3. PETICIONES MANUALES:

Hay que crearlas electrónicamente, utilizando el icono - "Nuevo registro", y pasar los datos bibliográficos al formato de nuestro programa de forma manual, distribuyéndolos por campos; pondremos en el espacio correspondiente el número de la petición, si constara, y que es un impreso IFLA o que ha llegado por fax, -esto se debe hacer constar también en Observaciones-, y guardaremos la copia manual aparte como prueba de tal petición.

#### <span id="page-12-1"></span>**2.2.Tipo de Documento y Concepto** :

Es fundamental que, aparte de repartir los datos bibliográficos en los campos correspondientes, se elijan con precisión las opciones de **TIPO DE DOCUMENTO Y CONCEPTO** conforme a las características del documento solicitado en la petición. Esta elección es clave en el proceso, tanto para efectos de estadísticas como para las gestiones posteriores: tarifas asociadas, cambios de situación, etc :

 a/ Si solicitan fotocopias de revista: elegiremos en TIPO DE DOCUMENTO, "Revista" y en CONCEPTO, "Fotocopias".

 b/ Si solicitan fotocopias de libro, en TIPO DE DOCUMENTO elegiremos "Libro" y en CONCEPTO "Fotocopias".

 c/ Y si solicitan libro en préstamo, en TIPO DE DOCUMENTO optaremos por "Libro" y en CONCEPTO por "Préstamo de libros".

#### <span id="page-12-2"></span>**2.3. Comprobación en CISNE de los datos bibliográficos de la petición**:

#### <span id="page-12-3"></span>2.3.1. Si el documento no está en nuestra biblioteca, pero sí en otra de la BUC

- Si la búsqueda es positiva, si tenemos lo que nos piden, se completarán y mejorarán los datos de la petición original, si ha lugar, siempre que se esté seguro de que tales datos complementarios se refieren al documento pedido y no a otro "parecido" (añadir ISSN/ISBN, mejorar y completar el nombre del autor, corregir alguna letra del título, etc...), con objeto de identificar perfectamente el documento.

- Si nuestra biblioteca no tiene el documento solicitado pero sí está en otra biblioteca de la UCM, se rotará a dicha biblioteca desde el mismo programa.

- Si nuestra biblioteca no tiene el documento solicitado pero sí está en CRIMINOLOGÍA, la petición se rota a DERECHO. Si el documento está en el Felipe II, no se rota la petición porque el servicio de Préstamo Interbibliotecario/Intercentros no funciona en este centro por falta de personal. Se contesta con la respuesta-tipo "Biblioteca fuera de servicio".

#### <span id="page-13-0"></span>2.3.2. Si el documento no está en la BUC : respuesta negativa :

Si no está el documento ni en nuestra biblioteca ni en ninguna de la UCM, se responderá negativamente.

En caso de respuesta negativa, y si se quiere ayudar a la biblioteca peticionaria (si es extranjera, por ejemplo, el caso más adecuado) en la localización del documento pedido – posiblemente en alguna biblioteca de REBIUN-, se pueden hacer dos cosas: o bien contestar negativamente rotando la petición directamente desde nuestro servicio a la biblioteca que tenga el documento, informando siempre a la biblioteca peticionaria de dicha rotación, o bien, informar a la biblioteca peticionaria de dónde puede dirigirse para encontrar el documento, pero sin rotar nosotros la petición a la supuesta proveedora. Es mejor esta segunda opción.

#### <span id="page-13-1"></span>2.3.3. Si el libro está en otra biblioteca como excluído:

Cuando al comprobar los datos bibliográficos de una petición de libro veamos que no lo tiene nuestra biblioteca pero sí está en Cisne en otra con la condición de "SÓLO PARA SALA" o "MATERIAL ESPECIAL", no daremos respuestas negativas de "excluido", etc., sino que rotaremos la petición a la biblioteca en la que figure, pues hay casos en los que excepcionalmente el libro se presta (la biblioteca que lo tiene cambia su condición); en caso de que no se preste ya se encargará esta última biblioteca de hacerle llegar al peticionario la respuesta negativa. Si nuestra biblioteca tiene el libro que piden y está bajo estos condicionantes, hará lo que estime oportuno (cambiar o no la condición de préstamo).

#### <span id="page-13-2"></span>2.3.4. Si el libro de la BUC aparece como prestado :

Si en CISNE un libro figura como PRESTADO, aunque el plazo de devolución esté a punto de extinguir o sea muy corto, contestaremos con la respuesta tipo "libro prestado los próximos meses" o "Libro prestado en teoría hasta tal fecha..:" pero CANCELAMOS su petición por NO estar disponible en este momento. Si lo desean, vuelvan a enviarnos la petición cuando lo estimen oportuno". Como no podemos saber con exactitud cuándo será devuelto y para no ocasionar demoras innecesarias a los peticionarios, no se deben retener las peticiones externas dejándolas "abiertas" durante mucho tiempo pendientes de respuesta. Es preferible liberar a la biblioteca peticionaria de esperas "indefinidas" enviándole respuestas negativas claras y tajantes que "cierren" los trámites de manera clara y contundente; también es muy conveniente esta medida por acortar los tiempos de respuesta a las peticiones, persiguiendo la Calidad en el Servicio.

#### <span id="page-13-3"></span>2.3.5. Si el documento lo piden urgente :

En las peticiones en las que la biblioteca peticionaria requiere el envío URGENTE del documento se procederá de la siguiente forma:

a) Si son fotocopias, se procurará enviar el artículo electrónicamente si pertenece a una revista electrónica cuya Licencia nos lo permite. Si se trata de una revista en papel, se escaneará el artículo y se servirá cuanto antes .

b) Si son libros : Se avisará a la biblioteca peticionaria para que se encargue de avisar al servicio de mensajería correspondiente (SEUR, otros) para que recoja el libro cuando lo tengamos ya dispuesto (Modalidad preferente : "portes debidos", esto es, que los pague la biblioteca peticionaria en origen).

\* Las peticiones se tramitarán por la vía ordinaria cuando la biblioteca peticionaria pida urgentemente algo pero sin condicionar tal ruego a un modo de envío "especial" de la documentación (por fax, por mensajería...). Es decir, se hará caso omiso al carácter de URGENTE de una petición cuando no vaya acompañado por un requerimiento de la biblioteca peticionaria de envío especial por la proveedora. No obstante, como todas las peticiones se deben atender de la forma más rápida posible, no es necesario tener muy en consideración estas notas "mecánicas" de urgencia por parte de la biblioteca peticionaria, ya que no suelen responder a un deseo real de URGENCIA .

### <span id="page-14-0"></span>**2.4.Preparación y envío de documentos**

#### <span id="page-14-1"></span>2.4.1. En el Programa:

En todos los envíos, tanto si son electrónicos como si no, se observará:

 - Es muy importante comprobar en el Programa si está correctamente predeterminado el **"**concepto" (fotocopias o libro) y si no fuera así, se elegirá el concepto correcto para determinar cada caso.

**-** Introducir el número de copias / ejemplares**.** El cálculo del importe lo generará automáticamente el Programa. En peticiones internas (de nuestra propia UCM) no es necesario dar este paso porque no se debe generar albarán; para las bibliotecas a las que queramos enviar **gratis** la documentación solicitada, introduciremos el número de copias o ejemplares pero el importe se debe modificar manualmente a valor 0 (cero). (Excepcionalmente tal gratuidad puede venir predeterminada en el Programa).

- A continuación, se "asigna el número de albarán". Para el caso de peticiones individuales se puede hacer al revés porque el Programa lo permite, es decir, primero adjudicar el número de albarán y después, introducir el número de copias o de ejemplares. Para peticiones múltiples de una misma biblioteca que se atienden a la vez, es mejor introducir el número de copias/ejemplares y después asignar el número de albarán , salvando modificaciones en cada una de las peticiones y seleccionándolas en el listado de peticiones (las que vayamos a servir para una misma biblioteca externa en ese momento). Por tanto, es recomendable asignar el número de albarán al final: de forma obligatoria en peticiones "múltiples" de una misma biblioteca o de forma opcional en el caso de peticiones "individuales".

- Se selecciona la opción "Preparar albarán".

- Una vez que enviemos el artículo – impreso o electrónico -se pasa la petición de "Sin tramitar" a "Servida" y se guardan los cambios. Si el envío ha sido electrónico, lo destacaremos en el Programa: "envío electrónico" y si fue en papel, "correo".

#### <span id="page-14-2"></span>2.4.2 Envío de documentos electrónicos

Cuando el documento que nos solicitan es ELECTRÓNICO (artículo de revista normalmente), y siempre que la Revista electrónica no tenga prohibiciones de envío electrónico por restricciones en la Licencia, hay que:

- a)Ir a la base de datos a través de CISNE y localizar el artículo solicitado.
- b)Guardar en el Escritorio o en "Mis Documentos".
- c) Volver al Programa.
- d)Contar las páginas y rellenar el campo "Cantidad" y "Guardar".
- e) Generar el albarán.
- f) Escoger la respuesta-tipo titulada "Artículo electrónico depositado en Casillero" (no tiene texto, sólo un . (= aparece sin texto escrito, para no repetir el mensaje automático que genera el Programa en estos casos, sólo tiene un "punto", el signo de puntuación).
- g)Marcar con una cruz los dos recuadros que aparecen en la pantalla: "DEJAR EN EL CASILLERO" y "ADJUNTAR ALBARÁN".
- h) Dar la petición como "Servida" (cambiarla de estado) y en "enviar por**"** elegir la opción "Correo electrónico" como modo de envío.

Si la revista prohibe expresamente el envío electrónico habrá que respetar este punto y obrar conforme a lo que la Licencia indique (probablemente: envío por correo ordinario del artículo impreso en papel).

#### <span id="page-15-0"></span>2.4.3. Envío de documentos impresos

Cuando el documento que nos solicitan es MANUAL (IMPRESO) :

- a) Los artículos de revista en papel o capítulos de libro: se fotocopian y se procuran enviar escaneados (ver 2.4.1).
- b) Los libros se envían, normalmente, por correo ordinario certificado, aunque hay distintas modalidades que se especifican a continuación.

Si las fotocopias se envían en papel, se obrará como cuando el envío es de libros:

- o El envío de fotocopias y libros (distintos modos de "mensajería**")** : correos, correo interno, maleta viajera)**:** 
	- o Si los documentos son para bibliotecas del Consorcio MADROÑO (= MALETA VIAJERA) se envía el sobre con la documentación y el albarán correspondiente a Servicios Centrales, por correo interno, poniendo por detrás, a lápiz y en mayúsculas, las siglas de la biblioteca peticionaria: UC3, UNED, UPM, URJC, BN, IE en vez de Universidad Carlos III, Universidad Nacional de Educación a Distancia, Universidad Politécnica de Madrid, Universidad Rey Juan Carlos, Biblioteca Nacional e Instituto de Estadística respectivamente, y en el caso de la UAM (Universidad Autónoma de Madrid) se añade, además, el nombre de la biblioteca sucursal a donde queremos dirigir el sobre (Ciencias, Humanidades, etc.).
	- o En el caso de bibliotecas ESPAÑOLAS, la etiqueta se pegará al sobre, y se enviará por correo ordinario.
	- o Para bibliotecas internas (UCM), se envía el documento por correo interno (no se genera albarán).
	- o Para extranjeras**:** correo ordinario o avión.

En todos los casos (excepto en INTERCENTROS), enviaremos el albarán, impreso, junto con el documento.

# <span id="page-15-1"></span>**2.5. Devolución del libro**

Una vez que nos han devuelto el libro, se consigna en el programa la devolución y se cierra el proceso de préstamo Interbibliotecario y se notifica la incidencia a nuestros compañeros de biblioteca para que tal control sobre la devolución sea tenido en cuenta también en Millennium : MUY IMPORTANTE.

#### <span id="page-15-2"></span>**2.6. Renovación de préstamos**

Si no hay inconveniente de disponibilidad, se puede renovar un préstamo

- Renovar el préstamo en el módulo de circulación (fundamental).
- En el Programa de Gestión del P.I., entrar en el apartado de "Préstamos" y modificar la fecha de devolución con el icono del calendario.
- Tomar nota de la nueva fecha de devolución en la documentación impresa y anotarla en el campo "Observaciones" de la petición.
- Comunicar nueva fecha de vencimiento a la biblioteca peticionaria con un mensaje desde el programa, desde la misma petición.

# <span id="page-16-0"></span>2.7.Reclamación de libros no devueltos

 Excedida la fecha de devolución, reclamar el documento con el mensaje tipo del programa y desde la misma petición; si es necesario, insistir por teléfono sobre todo en el caso de bibliotecas españolas. Si son bibliotecas extranjeras, enviar los mensajes en inglés.

# <span id="page-16-1"></span>**3. GESTIÓN ECONÓMICA**:

- Conviene imprimir y guardar archivados los albaranes y cualquier otra documentación importante relacionada con el tema.
- Periódicamente se reciben los extractos enviados por SEC con la relación de albaranes emitidos durante un determinado periodo.
- Cotejar los extractos con la documentación archivada y comunicar cualquier incidencia a SEC.
- Reenviar a SEC los mensajes que excedan nuestra competencia como reclamaciones de facturas, etc.
- Responsable de contabilidad en SEC: Julia Rivera Gonzalo Telf.: 91394-7842 - Correo electrónico: [jriverag@pas.ucm.es](mailto:jriverag@pas.ucm.es)

# <span id="page-17-0"></span>**II. MANUAL DE PROCEDIMIENTO DE P.I. ("INTERNOS")**

# <span id="page-17-1"></span>**1. GESTIÓN DE CORREO**

<span id="page-17-2"></span>1. 1. Abrir el programa de P.I Internos en la dirección <http://europa.sim.ucm.es:81/pi/internos/> introduciendo las palabras clave para cada centro.

# <span id="page-17-3"></span>**2. Ir a la pestaña de CORREO**

# <span id="page-17-4"></span>2.1.1 Revisión de todos los MENSAJES NUEVOS.

<span id="page-17-5"></span>2.1.2 SELECCIÓN de los mensajes que contienen peticiones reales, correctas, comprobando que se trata de una petición real en cada mensaje.

# <span id="page-17-6"></span>2.1.3. Borrado del SPAM **:**

Borrar los mensajes que sean SPAM, teniendo cuidado con alguna posible excepción: algunos mensajes, anunciados en su forma externa como "POSIBLE SPAM" (sic) luego no lo son. Borrado entonces de los mensajes que contengan "basura".

<span id="page-17-7"></span>2.1.4. REDIRECCIONAR mensajes que no sean peticiones a los servicios correspondientes, :

- o Al servicio o biblioteca de la UCM aquellos mensajes que no sean de p.i. pero que exijan una respuesta bibliotecaria adecuada.
- o Al Servicio Central de P.I. de la UCM aquellos mensajes relacionados con cuestiones puramente económicas: reclamaciones de pago de facturas, petición del NIF de nuestra Universidad, etc.
- o Al Módulo de EXTERNOS aquellos mensajes que se refieran a peticiones de nuestros fondos que hacen las bibliotecas externas. Se puede advertir a la biblioteca externa de este pormenor sin hacerle repetir la petición (= no es necesario que la reenvíe) para evitar errores de duplicación, sobre todo si son bibliotecas con las que tenemos trato frecuente.

# <span id="page-17-8"></span>2.1.5. Mensajes en dos niveles, TEXTO + ARCHIVO.

Cuando se reciban mensajes con un archivo adjunto (por ejemplo, un artículo en formato pdf) debemos tener extrema precaución ya que si asociamos directamente el mensaje a la petición perderemos dicho archivo. Por lo tanto, la manera de tratar este tipo de mensajes es desligar el archivo del mensaje. Para ello basta con archivar, en el disco duro del ordenador, el archivo adjunto. Cuando estos mensajes con archivo repiten la información en el texto del mensaje y en el archivo adjunto, se pueden y deben asociar a la petición a la que se refieren, ya que no importa que se destruya el archivo, puesto que su información, repetida, carece de relevancia (se destruye una información, pero permanece la otra, duplicada).

# <span id="page-17-9"></span>2.1.6 Peticiones COMPLUDOC**:**

Peticiones en cuyo asunto del mensaje aparece la palabra **"**COMPLUDOC" + un número de 6 ó 7 dígitos + "PETICIÓN ELECTRÓNICA DE DOCUMENTO":

o Se tramitarán pasándose a Peticiones. Ahora el programa las absorbe automáticamente (antes no), por lo que no hace falta desmembrar los datos ni decirle a los usuarios que hagan las peticiones, preferentemente, desde la WEB.

#### <span id="page-18-0"></span>2.1.7.ASOCIACIÓN de mensajes con la petición correspondiente.

Hay que prestar extrema atención en este proceso, en varios sentidos:

- Fijarse muy bien en el número de la petición "nuestra" (y no en el de la proveedora, ¡cuidado¡).
- Asociar el mensaje al número correcto de nuestra petición, haciendo antes los cambios pertinentes, los que provoque el contenido del mismo; de lo contrario, se nos puede olvidar un paso importante en la gestión de la misma.
- No asociar mensajes que el Programa destruye. En éstos lo mejor es anotar la incidencia del contenido y guardarlos en CORREO en alguna carpeta que habremos creado "ad hoc".
- Si recibimos un mensaje en nuestra cuenta institucional referente a una petición concreta, la pasaremos al correo electrónico de nuestra biblioteca en el Programa, a nuestra cuenta del Módulo de Internos, en este caso, para poderlo después asociar con el número de su petición.
- Es muy importante asociar cada mensaje con la petición a la que se refiere, para in configurando una historia documentada de cada una de ellas en el Programa, que se complementará, a veces, con los mensajes que hemos guardado en carpetas (en CORREO) para evitar su posible destrucción.

#### <span id="page-18-1"></span>2.2. Comprobación/Creación de usuario/Borrado de duplicados :

Tras la selección de cada una de las peticiones correctas, comprobación en el Programa de P.I. para ver si está el USUARIO en el apartado "Usuarios". Si está, se pasa el mensaje a "Peticiones". Si no está, se crea el usuario en el Programa ayudándose del directorio de Millennium para aportar posibles datos del mismo.

#### *Es importante crear antes el usuario en el Programa para que, al pasar el mensaje a "Peticiones", el Programa recoja automáticamente todos los datos de la petición.*

Hay veces que podemos crear por error USUARIOS DUPLICADOS, o encontrarlos repetidos debido a volcados no hechos por nosotros. En estos casos, se debe borrar el registro del que no tiene ninguna petición adjunta. Si ambos registros tuvieran peticiones adscritas, se debe vaciar de peticiones uno de ellos (elegiremos el que menos peticiones tenga) y "pasarlas" al otro registro; una vez que hayamos cambiado todas las peticiones de un registro a otro, borraremos el que no tiene ninguna petición adjunta, esto es, el vaciado de peticiones. De lo contrario, el Programa no nos permitirá borrar registros de usuario si tienen alguna petición adscrita. Cuando un usuario está duplicado en nuestro centro y en otro diferente (ocurre a veces), tendremos que recurrir al responsable del otro centro para hacer dicho vaciado de peticiones, y el consiguiente borrado del usuario repetido, ya que el Programa sólo permite modificaciones en usuarios de nuestra biblioteca.

# <span id="page-18-2"></span>**3. En el campo de PETICIONES**

#### <span id="page-18-3"></span>3.1.Tipo de documento y concepto

.

Al entrar en el apartado "PETICIONES" del Programa , vamos a acceder, de inmediato y por defecto, a las peticiones nuevas, es decir, las pendientes, que el Programa identifica con la situación de "SIN TRAMITAR". Son las que acabamos de pasar nosotros desde Correo o las que hemos creado a partir de peticiones manuales, éstas, muy poco frecuentes en estos últimos años.

Las peticiones que ya están tramitadas de forma total o parcial, quedan ocultas y accederíamos a ellas seleccionando las distintas opciones de SITUACIÓN: "pedidas", "servidas", "negativas",

etc. A estas peticiones tramitadas no accederemos ahora, sólo a las pendientes. De las otras se tratará más adelante.

Es fundamental que, aparte de repartir los datos bibliográficos en los campos correspondientes, se elijan con precisión las opciones de TIPO DE DOCUMENTO Y CONCEPTO conforme a las características del documento que vamos a solicitar en la petición. La elección y determinación correcta de estas opciones es de suma importancia (estadísticas, cambios de estado y situación posteriores, etc.) :

- Si queremos fotocopias de revista: elegiremos en TIPO DE DOCUMENTO, "Revista" y en CONCEPTO, "Fotocopias".
- Si queremos fotocopias de libro, en TIPO DE DOCUMENTO elegiremos "Libro" y en CONCEPTO "Fotocopias".
- Y si queremos un libro en préstamo, en TIPO DE DOCUMENTO optaremos por "Libro" y en CONCEPTO por "Préstamo de Libros".

# <span id="page-19-0"></span>**4. Búsqueda de documentos**

# <span id="page-19-1"></span>**4.1. Identificación del documento**

Antes de iniciar la búsqueda del documento, debemos COMPLETAR los datos de la petición si son incompletos, corregirlos si son incorrectos, etc. Es importante añadir el ISSN en el caso de las revistas y crucial identificar correctamente el documento desde el principio para no ir añadiendo datos erróneos a un documento supuestamente mal identificado por nosotros en estos primeros trámites.

En cualquiera de los catálogos a consultar, es necesario escribir correctamente el título de la referencia, ya que cualquier pequeña variación, como la falta de una letra u olvidar el artículo, o el añadido de una letra incorrecta, etc., nos dará una resultado negativo en la búsqueda, no porque no exista ese documento en la base, sino porque al escribirlo mal, no lo encontraremos debido al error introducido.

Si tenemos dudas sobre lo que pide nuestro usuario, hay que contactar con él para posibles aclaraciones, pero sólo cuando sea imprescindible. Cuando los datos que nos proporcione sean suficientes para la correcta identificación del documento, debemos ser nosotros los que mejoremos esos datos, si es menester.

Para la identificación del documento, nos ayudaremos de las distintas herramientas "bibliotecarias", como, por ejemplo:

#### <span id="page-19-2"></span>4.1.1 Para Libros españoles**:**

[Base de datos ISBN](http://www.mcu.es/bases/spa/isbn/ISBN.html) con cobertura desde 1972 para libros españoles en venta, incluidos los agotados y las editoriales desaparecidas.

# 4.1.2. Para Revistas**:**

- <span id="page-19-3"></span> [Base de datos ISSN](http://portal.issn.org/cgi-bin/gw_45_0_s3/chameleon) que permite la búsqueda por el título de la revista, ISSN, título abreviado, editor, etc. Si existen varias publicaciones con un mismo título podemos: intentar averiguar cuál es el título por las fechas de inicio-fin, por la periodicidad, por el idioma etc.
- Buscar en la base de datos Web of Sciencecon cobertura desde 1945 hasta la actualidad- La búsqueda puede realizarse por autor, materia, palabra clave, título del artículo o de la revista...

 PUBMED **(**Base de datos importante para Ciencias de la Salud) (Opción "Single Citation Matcher", diseñada para aclarar referencias concretas, con posibilidad de ver el ISSN de la revista en el formato "Medl")

#### 4.1.3. Para otros documentos**:**

<span id="page-20-0"></span>Las patentes se suelen conseguir, de forma gratuita, a través de la base de datos [ESPACENET](http://www.oepm.es/internet/bases_datos/espa.htm) de la Oficina Española de Patentes y Marcas. Vale tanto para patentes españolas como extranjeras.

Aparte de la utilización de estas bases de datos, es necesario servirse de los datos que nos proporcionan **los catálogos,** cuando ya hayamos encontrado el documento en la búsqueda . Con frecuencia, los datos encontrados en los catálogos mejoran los que tenemos en la petición original, en cuyo caso debemos incorporarlos a la misma, corrigiendo alguno/s si lo juzgamos conveniente.

Otra herramienta importante , y que no es propiamente un catálogo, es [GOOGLE](http://www.google.es/) : la ingente información que contiene puede servirnos muy bien en la identificación de documentos, e, incluso a veces, puede proporcionarnos el documento completo de forma gratuita.

#### <span id="page-20-1"></span>**4.2. Detectar peticiones DUPLICADAS**

ADVERTENCIA : Antes de consultar los catálogos, es necesario mirar en el propio Programa de Internos para comprobar si la petición ya se ha hecho anteriormente. No es raro que una petición esté DUPLICADA por el mismo usuario, en cuyo caso hay que procurar detectarlo, anularla y comunicarlo al peticionario.

En este sentido, es muy importante, en los artículos de revista, que siempre anotemos el título completo del artículo (o al menos, las cinco o seis primeras palabras del título). La búsqueda por el título del artículo de revista nos puede proporcionar, con facilidad, detectar peticiones duplicadas ya que el título del artículo individualiza, por su precisión extrema, cada una de las peticiones. Si un usuario no lo sabía en principio y no nos ha dado el título del artículo al enviarnos la petición original, lo añadiremos nosotros si lo encontramos en nuestra búsqueda posterior o, ya al final, cuando recibamos el artículo, pero siempre debe constar este dato. Es muy importante y lo es en este caso concreto y para este fin.

#### <span id="page-20-2"></span>**4.3. Búsqueda en Catálogos españoles**

ADVERTENCIA: Cuando buscamos un artículo de revista de extensión muy notable, aunque lo hayamos encontrado en catálogos españoles : en lineas generales, las bibliotecas españolas (ej.bibliotecas REBIUN) suelen cobrar más porque las tarifas se fijan conforme a criterios que tienen en cuenta el mayor/menor número de páginas. Por tanto, aunque la revista se encuentre en ESPAÑA, si el artículo es muy extenso, es posible que sea mejor pedirlo a una biblioteca extranjera donde este criterio desaparece.

#### <span id="page-20-3"></span>4.3.1. [CISNE](http://cisne.sim.ucm.es/screens/mainmenu.html)

Siempre debemos comprobar si el documento figura en nuestros fondos, antes de acudir a otros catálogos ya que el usuario ha podido buscar mal en CISNE.

En el caso de revistas, es necesario consultar también las [REVISTAS ELECTRÓNICAS](http://alfama.sim.ucm.es/revistas/revistasBasica.asp) de la BUC porque, a veces, hay títulos a los que tenemos acceso electrónico pero no aparecen en CISNE. Consultar siempre las revistas eligiendo la opción "cualquier formato".

Cuando los documentos constan en CRIMINOLOGÍA, la petición se envía a DERECHO. Si los documentos están en el Felipe II no se tramitan las peticiones porque el servicio de Préstamo Interbibliotecario/Intercentros no funciona en esta biblioteca por falta de personal. Se puede/debe indicar al usuario que se desplace a ese centro, previa llamada telefónica, para comprobar la disponibilidad de dichos fondos por una vía diferente al Servicio de Intercentros (préstamo personal, fotocopias "in situ"…).

Si el usuario no puede desplazarse a la biblioteca del Felipe II, se busca una alternativa en otra biblioteca exterior.

<span id="page-21-0"></span>4.3.2. [REBIUN](http://rebiun.crue.org/cgi-bin/abnetop/X16211/ID2089683244?ACC=101) **(**Catálogo colectivo de la red de Bibliotecas Universitarias Españolas más la red de Bibliotecas del CSIC)

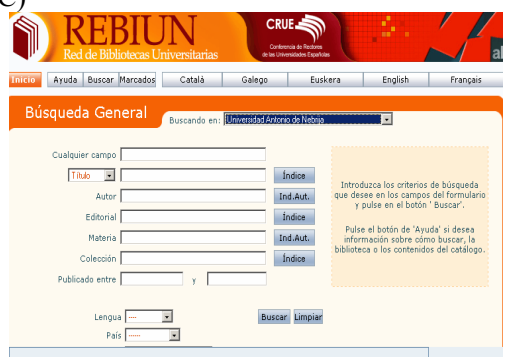

Para realizar la búsqueda se puede introducir el ISSN/ISBN en "cualquier campo" – siempre con el guión- y para hacer una búsqueda precisa es mejor rellenar el mayor número de campos.

Cuando hayamos encontrado la referencia es conveniente ir a la Biblioteca donde hemos localizado el documento y comprobarlo en su catálogo. Basta con pinchar sobre el nombre de la Biblioteca y aparece una nueva pantalla que nos conecta con la página del catálogo o, a veces, con la página de la Universidad.

#### <span id="page-21-1"></span>4.3.3. [CCUC](http://www.cbuc.es/ccuc/) (Catálogo Colectivo de las Universidades de Cataluña) :

Catálogo de excelente calidad y con un gran fondo de publicaciones.

#### <span id="page-21-2"></span>4.3.4. [CIRBIC.](http://www.csic.es/cbic/cbic.htm) (Catálogo Colectivo de la Red de Bibliotecas del CSIC):

También un catálogo excelente tanto para Ciencias como para Humanidades. Sólo hay que tener en cuenta que cuando solicitemos referencias hay ciertos centros que no las admiten directamente sino a través del CINDOC (B-Almera, M-Q.ORG, M-C.I.B., M-Torroja). Muy recomendable para solicitar artículos ya que los suele enviar en formato electrónico. Los libros suelen retrasarse un poco dependiendo de los centros.

# <span id="page-21-3"></span>4.3.5. [BIBLIOTECA NACIONAL](http://www.bne.es/)

Dispone de una interfaz Web para consultar el catálogo.

<span id="page-21-4"></span>Y recientemente se puede consultar el 4.3.6. [CATÁLOGO COLECTIVO ESPAÑOL DE PUBLICACIONES PERIÓDICAS.](http://www.bne.es/cgi-bin/wsirtex?FOR=WBNCCPP4) (Incluye 70.677 registros pertenecientes a 1.140 bibliotecas). Este catálogo no es muy fiable pues los datos no están actualizados.

# <span id="page-21-5"></span>4.3.7. [CATÁLOGO COLECTIVO DE LAS BIBLIOTECAS PÚBLICAS ESPAÑOLAS](http://www.mcu.es/bpe/bpe.html) :

Se pueden realizar consultas en la Red de Bibliotecas Públicas, en una Comunidad autónoma o en una Biblioteca específica.

# <span id="page-22-0"></span>4.3.8. [CATÁLOGO COLECTIVO DEL PATRIMONIO BIBLIOGRÁFICO ESPAÑOL](http://www.mcu.es/ccpb/ccpb-esp.html):

Obras impresas desde los siglos XV-XX depositadas en bibliotecas españolas. Es un catálogo muy bueno para fondo antiguo.

#### <span id="page-22-1"></span>**4. 4. Otros catálogos especializados**

<span id="page-22-2"></span>4.4.1. [AECI](http://www.aeci.es/default.htm) (Agencia Española de Cooperación Internacional).

Catálogo de las Bibliotecas Hispánica e Islámica, muy bueno para fondos bibliográficos de Humanidades, especialmente sobre Historia dentro de su ámbito temático.

<span id="page-22-3"></span>4.4.2. [C17:](http://www.c17.net/phpc17/index.php) (Catálogo colectivo de publicaciones periódicas de Bibliotecas españolas de Ciencias de la Salud):

Recoge publicaciones periódicas del área de Ciencias de la Salud.

#### **4.5. Búsqueda en Catálogos extranjeros**

Si el documento no está en catálogos españoles tenemos dos soluciones:

- <span id="page-22-4"></span> Rotar la petición al Servicio Central de Préstamo Interbibliotecario, pinchando en el botón correspondiente para que nuestros compañeros se encarguen de conseguir el documento.
- Proseguir nosotros la búsqueda en catálogos extranjeros. El tipo de documento condiciona muchísimo las búsquedas, así que separaremos con claridad éstas basándonos, en primer lugar, en este criterio **(Revistas/Libros/Tesis/Fondo Antiguo)**.

# <span id="page-22-5"></span>**4.5.1 Revistas**

#### <span id="page-22-6"></span>4.5.1.1. SUBITO

(NOTA: **Existe una Guía de cómo hacer peticiones a través de SUBITO y está en nuestra INTRANET,** en los documentos del Servicio de P.I., **cuya consulta es OBLIGATORIA** en este caso porque es muy completa y precisa .(Ver [http://www.ucm.es/BUCM/intranet/40830.php\)](http://www.ucm.es/BUCM/intranet/40830.php). No se especifica en este Manual el procedimiento para la gestión de estas peticiones por entender que la Consulta de dicha Guía es fundamental y su consulta suple, con creces, lo que se pueda explicar en este apartado de este Manual).

La mejor solución para conseguir artículos de revistas suele ser SUBITO**,** un magnífico catálogo y sistema (centralizado) de petición de documentos que se encuentran en bibliotecas alemanas, suizas, austriacas... (cuestan 6  $\epsilon$  la mayoría de artículos). Estas bibliotecas los envían electrónicamente de forma rapidísima. Los artículos que están sujetos a un gravámen por Licencia de uso cuestan más caros : Al precio base 6  $\epsilon$ , que es lo que cobra SUBITO normalmente, le rebajan 1€, pero añaden 3.5€ o 4€ o 4.5€ o 5€ (cantidad variable, dependiendo del editor) por el plus de la Licencia. Estos últimos son descargados en SEC y enviados después, impresos en papel, a los centros peticionarios (por restricciones muy fuertes en el acceso y en la impresión).

La extensión del artículo puede repercutir en el precio final: Existen bibliotecas que obligan a segmentar/fraccionar la petición original en varias peticiones (dependiendo de las páginas de cada artículo) pero lo avisan antes de enviar el artículo, luego habrá que descartarlas como proveedoras, en principio, y elegir las que no obligan a este fraccionamiento.

En SUBITO existe una opción para artículos en chino (y posiblemente en otras lenguas orientales) que se denomina CHINA DIRECT y que hay que elegir cuando se buscan o necesitan artículos de revistas en estas lenguas. El precio es el mismo que los artículos conseguidos en SUBITO y en la red de bibliotecas alemanas, austriacas, suizas que configuran este excelente servicio. En este caso, hay 3 bibliotecas chinas que respaldan este servicio, pero lo hacen a través de SUBITO, facilitando muchísimo las gestiones.

#### <span id="page-23-0"></span>4.5.1.2. KARLSRUHE, LIBRIS, BIBSYS, ZDB, RERO, ACNP:

Si tenemos en cuenta consideraciones como precio, rapidez, forma de pago, etc., podemos acudir a los catálogos de bibliotecas **escandinavas ([LIBRIS,](http://www.libris.kb.se/english/indexeng.jsp) BIBSYS), alemanas ([ZDB](http://dispatch.opac.ddb.de/DB=1.1/SET=1/TTL=1/LNG=EN/)),** a las **bibliotecas suizas ([RERO,](http://sarasvati.rero.ch/gateway?lng=fr-ch)** catálogo colectivo de libros y revistas**)**, **italianas [\(ACNP](http://acnp.cib.unibo.it/cgi-ser/start/it/cnr/fp.html?m040=ACNP&m040=TEMP&action=find)**, catálogo colectivo de revistas**), francesas ([CCFR](http://www.ccfr.bnf.fr/accdis/accdis.htm)** Catálogo Colectivo de Bibliotecas Francesas), **austriacas**.

Muchas de estas bibliotecas cobran por cada artículo 1 CUPÓN IFLA (IFLA Voucher =  $8 \text{ } \epsilon$ ) por lo que el ahorro, en relación con la British Library, es muy apreciable. Estas bibliotecas tardan entre una semana y quince días en servir los documentos, aunque ahora son frecuentes los envíos electrónicos en los que la demora puede ser bastante menor. No todas las bibliotecas europeas ofrecen la misma calidad en el servicio, por lo que acudiremos a las mejores, pudiendo detectar dicha calidad a través de la consulta, obligada, en nuestro Programa, de estos pormenores , en la biblioteca correspondiente.

#### <span id="page-23-1"></span>4.5.1.3. Catálogo de bibliotecas holandesas, belgas… :

Si no obtenemos resultados en estas últimas, tendremos que pasar a las bibliotecas holandesas, las belgas…

#### <span id="page-23-2"></span>4.5.1.4. Otras bibliotecas europeas (checas, polacas, griegas, etc.) :

No suelen dar un servicio de calidad, por lo que acudiremos a ellas en muy contadas ocasiones, sólo si no encontramos otra posible biblioteca proveedora.

#### <span id="page-23-3"></span>4.5.1.5. BRITISH LIBRARY **:**

Otra solución para conseguir artículos de revistas suele y puede ser la [BRITISH LIBRARY](http://catalogue.bl.uk/), pero el coste de cada uno (13.00 € en formato electrónico, 15€ en papel), muy caro, condicionará nuestra elección como posible proveedora y la relegará en nuestras preferencias por este motivo. Sin embargo, ofrece un servicio excelente y rápido.

La extensión del artículo, en la British, no repercute en el precio final (importante).

La British Library es recomendable en una situación excepcional: cuando se hacen muchas peticiones, simultáneas, de artículos de una revista, un año, un número, una parte, se puede/debe pedir a esta biblioteca en préstamo esa parte que los contiene (sin especificar artículos) porque es, casi, la única biblioteca que presta números sueltos de revista. Al llegar el ejemplar se hace fotocopia de cuantos artículos nos hayan solicitado y lo devolveremos una vez tengamos la fotocopia de todos ellos.

De todos modos, en este caso, y también de forma muy esporádica, hay bibliotecas (españolas, europeas) que pueden prestarnos números enteros de revista, luego habrá que acudir a ellas antes que a la British Library porque, en lineas generales, suelen ser bastante más baratas.

#### <span id="page-23-4"></span>4.5.1.6. OCLC:

Si la consulta de estos catálogos sigue siendo negativa, habrá que buscar en **OCLC,** catálogo colectivo que abarcaba, en principio, bibliotecas de Estados Unidos y canadienses pero que cada vez recoge e integra un mayor número de catálogos de otros países: sudamericanos, europeos…y que va siendo más completo cada día (como el Karlsruhe, en otro ámbito)

constituyendo una base de datos excepcional por la inmensa cantidad de registros bibliográficos que va albergando y que poco a poco va en aumento.

En este punto, es obligatorio delegar la búsqueda en el Servicio Central de PI para la localización de la posible biblioteca proveedora, porque muchas de las bibliotecas de USA y del CANADÁ exigen hacer peticiones a través de su WEB. Esto es un grave inconveniente porque lleva implícita otra exigencia, la de otorgar múltiples "passwords" y "contraseñas" a la biblioteca peticionaria y si se tramitan las peticiones desde todas nuestras bibliotecas se ocasionan múltiples errores : de asignación de claves, de envío de documentos y de respuestas, por parte de las proveedoras, etc.. Además, la mayoría de estas bibliotecas no están dadas de alta en nuestro Programa, otra razón por la que acudir a Servicios Centrales de P.I.: no hay información en el programa sobre su calidad en el Servicio.

#### <span id="page-24-0"></span>4.5.1.7. País de edición:

Si la revista tampoco estuviera en OCLC ni en ninguno de los catálogos anteriores, tendríamos que acudir al país de edición y procurar hacer la petición a una biblioteca universitaria de dicho país.

Llegados a este punto, es obvio pensar que nos vamos a encontrar con severas dificultades para dar con el documento requerido, pero pasaremos la petición a Servicios Centrales en busca de una posible ayuda que, sin duda, no será fácil en este caso extremo.

# <span id="page-24-1"></span>**4.5.2. Libros**

### <span id="page-24-2"></span>4.5.2.1. KARLSRUHE, SUBITO, BRITISH L. y otras bibliotecas europeas :

El mejor catálogo para buscar libros en el extranjero es el Kalsruhe, [\(KVK](http://www.ubka.uni-karlsruhe.de/kvk_span.html)) que es un catálogo de catálogos por lo que su consulta es una búsqueda en múltiples catálogos, sobre todo europeos, aunque incluye el catálogo colectivo de las bibliotecas canadienses, el de la Biblioteca Nacional Australiana y el de la Biblioteca del Congreso de Washington<sup>[1](#page-24-3)</sup>. El mayor inconveniente de esta búsqueda es que, con frecuencia, el libro aparece en muchas bibliotecas y debemos seleccionar a cuál de ellas es mejor acudir primero. Las preferencias deben ser:

 Bibliotecas escandinavas, alemanas, suizas, italianas, francesas**,** por este orden, con consideraciones NEGATIVAS muy importantes en el caso de la British Library<sup>[2](#page-24-4)</sup>. El Programa nos ayudará mucho a elegir las mejores entre estas bibliotecas, ya que las generalizaciones, tampoco en este caso, son buenas. La consulta del Programa para ver el histórico de cada biblioteca, su comportamiento, exigencias y modos de pago, tarifas, etc.es fundamental y obligatoria.

Parte de las bibliotecas anteriores (alemanas, suizas, austriacas..) se agrupan en el Sistema SUBITO, que ofrece una buena calidad en el Servicio. El problema de SUBITO es que suele ser un poco más caro (1 libro: 14  $\epsilon$  + devolución a Europa) que acudir a esas mismas bibliotecas

<span id="page-24-4"></span><span id="page-24-3"></span> $\frac{1}{1}$ <sup>1</sup> Es posible que se vayan añadiendo otros catálogos en el transcurso del tiempo ya que eso es lo que está sucediendo con él hasta ahora

<sup>&</sup>lt;sup>2</sup> Hay que tener muy en cuenta lo que cuesta un libro a la British, mucho más caro que las fotocopias de esta biblioteca –en proporción- y bastante más caro que lo que normalmente cobran las otras bibliotecas europeas por libro prestado. El libro en préstamo en la British cuesta 25 euros (tarifa British) + 12 euros la devolución = 37 euros, mientras que este mismo libro, en una biblioteca europea puede costar o 1 VOUCHER (= 8 euros) o 1 VOUCHER y MEDIO (12 euros) o, como mucho, 2 VOUCHERS (= 16 euros) + 12 euros de la devolución, tarifas, todas ellas, bastante más baratas que las de la British. Por si esto fuera poco, la British carga un plus cuando hay demoras en la devolución, hecho que no sucede nunca con las otras bibliotecas. Además, la otra ventaja de la British en fotocopias, la rapidez por la más que probable transmisión electrónica del artículo, en libros no es posible, y los tiempos de espera hasta la recepción del libro se igualan con los de otras bibliotecas europeas. Por eso la British en el caso de libros pierde la relevancia que tiene como biblioteca proveedora de fotocopias y ocupa un lugar menos destacado, sin duda, en el apartado de libros en préstamo interbibliotecario.

directamente, sin la intermediación de SUBITO. La ventaja (a través de SUBITO) es su funcionamiento: Las bibliotecas proveedoras son muy rápidas y la búsqueda y el trámite de las peticiones en este sistema es más sencillo. (**NOTA: Existe una Guía, de cómo hacer peticiones a través de SUBITO que está en nuestra INTRANET, en los documentos del**  Servicio de P.I., cuya consulta, en este caso, es fundamental, por ser una guía muy extensa y precisa del Procedimiento a seguir. Ver en: <http://www.ucm.es/BUCM/intranet/40830.php> )**.** 

- Después de estas bibliotecas preferentes, se debe acudir, como en el caso de las revistas, a las bibliotecas belgas, y a las holandesas, dejando las demás, como en las revistas, para el último lugar como opción de posible biblioteca proveedora.
- Aunque la British Library es una buena opción, el problema del precio –muy caro, según se ha explicado en la nota a pie de página- la hace perder relevancia a favor de las otras europeas, que suelen ser bastante más baratas.

# <span id="page-25-0"></span>4.5.2.2. OCLC :

Cuando la consulta en el Karlsruhe (= KVK) es negativa, esto es, cuando el libro que buscamos no está en bibliotecas europeas, debemos consultar el catálogo WorldCat de OCLC que, como ya decíamos al hablar de las revistas, no sólo abarca bibliotecas de Estados Unidos y del Canadá sino también australianas, sudamericanas, europeas…, y cada vez va incorporando nuevos catálogos colectivos, o catálogos de bibliotecas concretas, de otros paises, etc.

Es mejor delegar la búsqueda y la posterior tramitación por el Servicio Central de P.I. porque pese a que este catálogo es buenísimo desde el punto de vista bibliotecario, (referencias bibliográficas excelentes, increible abundancia de registros, etc.), presenta dos graves problemas:

- Muchas de las bibliotecas de USA y de CANADÁ exigen hacer peticiones a través de su WEB, y es un grave inconveniente tener que consignar múltiples "passwords" y "contraseñas" para tramitar las peticiones desde todas y cada una de nuestras bibliotecas (como decíamos para "revistas").
- Como se va poco a estas bibliotecas, muchas no están en el Programa y es necesario crearlas desde el Servicio Central.

De todos modos, siempre es mejor recurrir a estas bibliotecas de OCLC que a otras, aunque hay excepciones como la Biblioteca Nacional de Canadá (gratuita) , la Biblioteca Nacional Australiana o la Biblioteca de la Universidad de Hong Kong que prestan un buen servicio de PI. Más irregular, pero mejor que el resto de las bibliotecas de OCLC, es la Biblioteca del Congreso, en Washington.

#### <span id="page-25-1"></span>4.5.2.3. Lugar o país de edición :

Cuando el libro no lo encontramos ni en el Karlsruhe ni en OCLC, hay que atenerse al lugar de edición del libro y buscar una biblioteca universitaria en dicho país**.** Como en el caso de las revistas, las posibilidades de conseguir un libro editado en estos países son ya escasas.

# <span id="page-25-2"></span>**4.5.3. Tesis**

#### <span id="page-25-3"></span>4.5.3.1. Universidad de edición :

Las tesis, en líneas generales, deben pedirse a **la universidad donde han sido leídas**. Debemos buscarlas primero como "libros", aunque en un tanto por ciento elevadísimo no aparecen en bibliotecas diferentes a las universidades donde han sido defendidas.

No es raro encontrar tesis en el catálogo Karslruhe , por lo que se deben pedir, en primer lugar, a aquellas bibliotecas **"europeas"** donde constan (independientemente de que hayan sido defendidas en una u otra Universidad u organismo).

### <span id="page-26-0"></span>4.5.3.2. Tesis inglesas.

Se deben pedir preferentemente a la British Library pero si su contestación es negativa, se acudirá a la Universidad donde han sido leídas.

#### <span id="page-26-1"></span>4.5.3.3. Tesis americanas , canadienses, japonesas, etc : compra en la UMI.

Las bibliotecas universitarias estadounidenses, canadienses, japonesas, etc., en general las que están fuera de Europa, son carísimas y tardan mucho en servir las tesis, aparte de que cuesta muchísimo su devolución aérea, (los ejemplares suelen ser muy voluminosos), existiendo una **norma del p.i.,** antigua, obligatoria, que hace necesario **COMPRARLAS en la UMI**, porque es más un asunto de **Adquisiciones** que de "Préstamo Interbibliotecario".

El responsable del Servicio de P.I. puede/debe intervenir como ayuda al interesado, a efectos sobre todo de la localización de la tesis, pero siempre se debe delegar en el peticionario el final de la gestión: que la UMI le envíe la tesis (en el formato que estime oportuno, hay varios precios dependiendo de la elección) con la factura emitida a su nombre o al del Departamento de la UCM que le vaya a sufragar el gasto  $3$ . (no olvidar lo que se acaba de señalar en el segundo párrafo del punto 4.5.3.1).

En caso de que la tesis no conste en la UMI, se puede retomar la petición y tramitarla por el Servicio de P.I., sabiendo que de conseguir la tesis en la Universidad "fuera de Europa", va a ocasionar un gasto muy elevado.

#### <span id="page-26-2"></span>**4.5.4. Fondo antiguo**

#### <span id="page-26-3"></span>4.5.4.1.Reproducción, no préstamo:

El fondo antiguo no es, normalmente, objeto de préstamo interbibliotecario, puesto que las bibliotecas que albergan este tipo de material, como es lógico, no lo prestan. Las bibliotecas que tienen este tipo de fondo, suelen vender **reproducciones** del mismo<sup>[4](#page-26-8)</sup>, por lo que tendríamos que derivar estas peticiones al servicio de Adquisiciones de la biblioteca de cada centro o, mejor, delegar la petición en el usuario, para que obre como lo dicho en el apartado anterior a efectos económicos (ver párrafo segundo del punto 4.5.3.3).

#### <span id="page-26-4"></span>4.5.4.2. El Servicio de P.I.como ayuda a la localización:

Se puede utilizar el **servicio de P.I. como ayuda** para buscar estas obras que no suelen constar en los catálogos que habitualmente consultamos: la vía normal para localizarlas suelen ser catálogos de fondo antiguo<sup>[5](#page-26-9)</sup>, etc.

#### <span id="page-26-5"></span>4.5.4.3. Posible ayuda en SEC para la localización :

Las peticiones de este tipo de fondos se pueden trasladar al **Servicio Central de Préstamo Interbibliotecario** para que se encargue de la LOCALIZACIÓN de los ejemplares que deseemos aunque luego la adquisición sea realizada por la biblioteca correspondiente.

#### <span id="page-26-6"></span>**5. Solicitar documentos**

<u>.</u>

<span id="page-26-7"></span> $3$  Las tesis son documentos muy especializados cuyo interés recae en investigadores concretos.<br> $4$  Normalmente migrefilm, sungue chera tembién se proporcionan imégenes digitalizados.

<span id="page-26-8"></span><sup>&</sup>lt;sup>4</sup> Normalmente microfilm, aunque ahora también se proporcionan imágenes digitalizadas  $\frac{5}{2}$  A través de la Biblioteca Histórica Marqués de Valdecilla se puede acceder a HPB (Hand Pres

<span id="page-26-9"></span><sup>5</sup> A través de la Biblioteca Histórica Marqués de Valdecilla se puede acceder a HPB (Hand Press Book Database), catálogo colectivo de fondo antiguo de la bibliotecas que componen el CERL (Consortium of European Research Libraries).

#### <span id="page-27-0"></span>5.1. Pedir a la biblioteca elegida como proveedora:

Una vez que hemos localizado la biblioteca donde consta el documento, enviamos la petición pinchando en la tecla de "pedir". Antes de enviar la petición, consultaremos cómo se ha comportado dicha biblioteca en anteriores peticiones en cuanto a la calidad de su respuesta en el Servicio de P.I. Para ello, iremos al campo de BIBLIOTECAS, buscaremos la biblioteca en cuestión, veremos las notas de observaciones y pincharemos en el icono que dice "Sumario de peticiones realizadas a…".De este modo, comprobaremos los tiempos de respuesta, cómo hacerles la petición, etc. Esta consulta previa es FUNDAMENTAL cuando no estamos muy familiarizados con la biblioteca proveedora. En bibliotecas extranjeras, también lo es para saber las tarifas, el modo de pago, etc., aspectos todos ellos que condicionarán la elección de la más idónea (la más barata, la que deje pagar en IFLAS, etc..).

#### <span id="page-27-1"></span>5.2. INTERCENTROS: Si la proveedora es BUC:

Si está en alguna de nuestras bibliotecas UCM, lo tramitaremos a través del servicio de Préstamo Intercentros, aportando los datos de su signatura para facilitar el trabajo a nuestros compañeros.

#### <span id="page-27-2"></span>5.3. Cambio de situación (de "Sin tramitar" a "Pedir"):

Una vez que damos al botón "pedir" eligiendo el centro proveedor correspondiente, la petición desaparece de "sin tramitar" y pasa a un nuevo estado: "pedidas".

<span id="page-27-3"></span>5.4. En las peticiones a la British (Existe en la Intranet una Guía de Procedimiento bastante detallada, que puede/debe ser consultada para estas peticiones, se puede ver en: <http://www.ucm.es/BUCM/intranet/40832.php>).Los pasos fundamentales serían:

- a) Se deben acortar bastante las líneas de información bibliográfica en los correspondientes campos, de lo contrario, la British Library rechaza la petición.
- b) 1) Cuando pedimos fotocopias: Elegir, en el campo "enviar por" "correo electrónico" como opción antes de dar en la tecla de "pedir", para indicar a la British que envíe electrónicamente el documento<sup>[6](#page-27-4)</sup>. 2) Si por el contrario es un libro en préstamo lo que pedimos, se elige CORREO como forma de envío en el campo "Enviar por".
- c) Es importantísimo tener bien configuradas las casillas de TIPO DE DOCUMENTO/CONCEPTO dependiendo de lo que vayamos a pedir (siempre lo es pero con la British es vital).
- d) Hecha la petición, y una vez que ha sido ACEPTADA por la British, es fundamental que anotemos el número que asigna la British a la misma en "Su referencia". Para ello: recibiremos un mensaje de ACCEPTED, de la British, con dos números, uno vendrá en la materia del mensaje, que no es el asignado. El correcto es un número de 5 dígitos, precedido de 5 letras mayúsculas y que aparece en el pequeño texto del cuerpo del mensaje. Las dos primeras letras son siempre TX y no forman parte del número. El número suele tener esta configuración. (Ejemplos): CBT89345; VBB89761; etc…
- e) Si la British no acepta la petición , -normalmente porque hemos escrito muchos caracteres al rellenar los datos-, recibiremos un mensaje en que aparece la palabra REJECTED porque ha sido "rechazada" (=invalidada) por su Sistema, en cuyo caso hay que volver a enviar la petición acortando los datos de una manera lógica. Si lo hemos

<span id="page-27-4"></span><sup>-</sup>6 Es mejor pedirlo SIEMPRE electrónicamente aunque la British ponga limitaciones a ese envío (si está el documento en sus dependencias, si no excede de 40 páginas…) ya se encargará la British de enviarlo o no cuando ella lo estime oportuno.

hecho correctamente, recibiremos un mensaje de aceptación, "ACEPTED", con el número asignado por la British que anotaremos en su referencia, como se ha explicado en el párrafo anterior.

- f) A veces, cuando hemos elegido la British como posible proveedora y estamos a punto de enviarle la petición, podemos hacer observaciones, eligiendo la casilla correspondiente. Las más utilizadas son:
	- Enviar el artículo sólo si está traducido al inglés ("Transon"= translation Only ).
	- Enviar el artículo esté o no traducido ("Transip"= translation if posible)
	- Pasar la petición a otra biblioteca inglesa si ella no tiene el documento ("Backup")
	- Otras peculiaridades mucho menos usadas serían: ("Uktesis" para las tesis del Reino Unido; "Micno" para microfilm; "Music" para disco u otro formato musical; "Patent" para patente...).

# <span id="page-28-0"></span>**6. Reclamaciones y cancelaciones**

# <span id="page-28-1"></span>6.1. Tiempos que deben transcurrir:

Cuando los documentos solicitados no llegan tras el tiempo de espera que tenemos establecido, se deben reclamar a la biblioteca a la que los hemos pedido. El pedir fotocopias o libro condicionará mucho la duración de las demoras. Los libros, como es lógico, suelen tardar bastante más. Los plazos que podrían servir como referencia para hacer las reclamaciones, dependiendo de la biblioteca proveedora y el tipo de documento son<sup>[7](#page-28-3)</sup>:

- o 1 semana para las bibliotecas de la UCM
- o 15 días para las Bibliotecas españolas y la British Library
- o 1 mes para las Bibliotecas extranjeras.
- o Para las bibliotecas SUBITO el tiempo de espera para artículos de revista debe ser muy breve. Como suelen enviar electrónicamente y muy pronto los documentos o las respuestas negativas, cuando tras una petición de fotocopias no se recibe ni documento ni respuesta en 3 ó 4 días, hay que reclamar a Servicios Centrales : por si ha habido algún fallo en el reenvío electrónico o no han recibido respuesta negativa nuestros compañeros , siempre intermediarios en estas peticiones (a veces hay fallos y estas respuestas no se reciben como debieran). Si es un libro lo solicitado la reclamación, como es lógico, hay que alargarla hasta que pasen unos 20 días.

# <span id="page-28-2"></span>6. 2 ¿Cómo reclamar? .

Para reclamar hay que ir a "Peticiones" en situación de "PEDIDAS" y buscar las primeras –en la secuencia temporal- en el listado de peticiones que todavía no han llegado (que aparecerán las "últimas" en la lista que nos muestre el programa). A partir de ese listado habrá que considerar:

- Si la biblioteca proveedora, española o extranjera, acostumbra a responder en un plazo razonable, reclamaremos sin más.
- Si tras una primera reclamación no obtenemos respuesta, y la biblioteca es española, lo más recomendable es telefonear a su servicio de P.I. para ver qué ha ocurrido con la petición (problemas con el e-mail, no recepción de la petición original, etc). Los cambios en el e.mail u otros importantes deben ser comentados a Servicios Centrales para que sean incorporados al Programa e ir renovando la base de datos.
- Si la biblioteca es extranjera, se puede buscar un e-mail alternativo y hacer una reclamación no formal (no como es habitual en el Programa, que queda reflejada la reclamación) a través del correo electrónico, enviando un mensaje, en inglés, desde la

<span id="page-28-3"></span><sup>&</sup>lt;sup>7</sup> Son plazos genéricos que pueden ser alterados por los que estime más oportunos cada responsable

petición. Se puede y debe anotar esta incidencia de esta reclamación atípica en el campo del título de la petición con una nota abreviada (por ejemplo: "recl.4/06/05 por c.e.") como recordatorio y para tenerlo en cuenta después.

- Si tras esta segunda reclamación la biblioteca sigue sin contestar, se CANCELA la petición en la biblioteca que no ha respondido y se cambia de biblioteca proveedora.
- Cuando la petición es muy complicada y si la biblioteca a la que hemos acudido puede ser la única posible proveedora, se debe insistir enviándola, si es posible, a otras direcciones de correo electrónico para obtener respuesta en alguna de ellas, pero advirtiendo de ese envío simultáneo a varias direcciones para evitar duplicaciones, dobles cargos, etc.
- Las reclamaciones se deben hacer a la vez, esto es, cada cierto tiempo hay que revisar las peticiones cuyos documentos o respuestas negativas no han llegado, e ir reclamando las más antiguas, con una periodicidad regular.
- $-$  Un documento difícil o imposible de obtener<sup>[8](#page-29-3)</sup> debe provocar la CANCELACIÓN definitiva de la petición.
- En el caso de reclamaciones a la British y a SUBITO, es necesario dirigirse antes al Servicio Central de PI por si hubiera habido alguna incidencia no consignada en el Programa<sup>[9](#page-29-4)</sup>.
- No se pueden hacer reclamaciones "automáticas" (esto es, utilizando el botón de "reclamaciones" del Programa) cuando la biblioteca proveedora está configurada con el formato "WEB". En este caso se hará una reclamación "aparte", sin utilizar esa opción del Programa, y se enviará una reclamación –que no es sino un mensaje desde la petición- con el texto que queramos poner : "por favor, no hemos recibido respuesta ni documento a esta petición que les hicimos-fecha-, ¿nos pueden informar acerca de la misma?" (o su equivalente en inglés: "Please, no answer, no document received, could you tell us something about this ILL request? . Thanks".

#### <span id="page-29-0"></span>6.3. Opción "Pedir de nuevo".

Cuando hemos hecho una petición a una biblioteca y ésta nos ha contestado negativamente, no porque no tenga el documento o esté excluido de PI, sino por cualquier otra causa ("cerrado esta semana por vacaciones", "datos de la petición incorrectos", etc.), se puede utilizar esta opción ("Pedir de nuevo") que da el Programa si queremos volver a pedir el documento a la misma biblioteca, una vez corregidos los datos o pasados los días de vacaciones, etc. Nunca la utilizaremos si no hay una respuesta negativa previa de esta biblioteca, ya que, de lo contrario, podemos provocar una duplicación de la petición con los errores consiguientes (duplicación del servicio, doble carga económica, etc.).

#### <span id="page-29-1"></span>**7. Respuesta a las peticiones, recepción/entrega de documentos**

Una vez que las peticiones han sido enviadas (pedidas), lo normal es que recibamos una respuesta negativa o los documentos solicitados:

#### <span id="page-29-2"></span>7.1. Si la respuesta es negativa :

 $\overline{\phantom{a}}$ 

Vamos a peticiones en situación de PEDIDAS y, tras pinchar en el icono de negativas, anotamos la incidencia, eligiendo la respuesta correspondiente ("no consta el año", "excluído de p.i."…). La petición vuelve automáticamente a la situación de SIN TRAMITAR donde procederemos como si la petición fuera nueva.

<span id="page-29-3"></span><sup>&</sup>lt;sup>8</sup> Una cita incorrecta, "literatura gris", una publicación en un "país" que no contesta a las peticiones, un libro demasiado nuevo…)

<span id="page-29-4"></span><sup>9</sup> Como fallo en la transmisión, con la consiguiente no recepción del documento electrónico, no recepción del mensaje, fallo en el correo interno en caso de documento manual, etc

#### <span id="page-30-0"></span>7.2. Si la respuesta es positiva:

<span id="page-30-1"></span>Cuando recibimos el documento**:**

#### **7.2.1. Si son fotocopias:**

Vamos a la situación de "PEDIDAS" y anotamos la recepción, comprobando previamente que lo recibido es lo solicitado.

- Si vienen electrónicamente (llegarán a "Correo"): Se deben reenviar al peticionario si no hay impedimento legal (restricciones Licencia) que lo prohíba. Si vienen en papel : o le avisamos, por teléfono o e-mail, de que ya puede pasar a recogerlas a nuestro servicio de P.I. o se las enviamos a su Departamento**.** Siempre que se pueda se deben escanear y enviar a la dirección electrónica del usuario.
- Una vez avisado el usuario o enviadas las fotocopias, anotaremos en el Programa la fecha de recepción, el importe y el número de petición de la proveedora; si se ha recibido electrónicamente, lo anotaremos en "observaciones".
- Para finalizar, daremos la petición por SERVIDA . Si el documento recibido llegó en papel, elegiremos "CORREO" en la opción "Enviar por", pero "CORREO ELECTRÓNICO" si nos lo han servido electrónicamente.

#### <span id="page-30-2"></span>**7.2.1.1. Gestión económica**.

(*Existe una Guía detallada sobre Asuntos económicos que está en la INTRANET y que debe ser consultada en este apartado .Ver <http://www.ucm.es/BUCM/intranet/40838.php>***) .** 

Como pasos fundamentales a seguir:

a/ Guardaremos el albarán correspondiente en una carpeta aparte (sobre todo en el caso de las bibliotecas proveedoras sean españolas).

b/ Pagos. Si se trata de una factura "normal", la pasaremos al Servicio Central de P.I. Si la proveedora es una biblioteca extranjera y pide el pago por cupones IFLA (IFLA VOUCHERS) se los enviamos el mismo día de la recepción de las fotocopias, anotando en la "hoja de pago" la fecha, el/los número/s identificativo/s del/de los IFLA/S y enviamos la respuesta tipo titulada "Pago de IFLAS (inglés)": . Debemos fotocopiar esta hoja de pago adjuntando, en la fotocopia, el cupón IFLA que enviamos, y guardar una de las dos copias como justificante del pago. Podemos delegar esta gestión en el Servicio Central de P.I., enviándoles la petición, la nota de pago, etc. Los IFLAS hay que pedirlos a Servicios Centrales y procuraremos siempre tener un remanente en nuestra biblioteca para realizar los pagos con celeridad.

# <span id="page-30-3"></span>**7.2.2. Si son libros** :

Vamos a la situación de "PEDIDAS" y anotamos la recepción, comprobando previamente que lo recibido es lo solicitado.

- Avisamos al usuario de que cuando quiera puede venir a consultar el libro solicitado.
- Una vez avisado, cambiamos la petición a "SERVIDA"
- Cuando termina la consulta, devolvemos el libro y lo anotamos en el Programa como DEVUELTO:
- Si es un libro extranjero, (no SUBITO, no BRITISH), se devuelve por correo certificado (fuera de Europa: por avión) .
- Si es un libro procedente de España: correo certificado.
- Si es un libro procedente de la UCM o ha venido a través de SEC (SUBITO, British L.) se utiliza el Correo interno y se devuelve a SEC.
- Si es de MADROÑO, se utiliza el correo interno también, la modalidad MALETA VIAJERA (como cuando se envían para EXTERNOS: ver 1.4.7.b)
- Se debe prestar mucha atención a la hora de la devolución y poner la dirección de la proveedora de forma muy correcta y completa en el sobre utilizado.
- Es obligatorio guardar los documentos que adjunte la biblioteca proveedora referentes al préstamo del libro en nuestras dependencias, no se deben dejar en el libro durante la consulta del usuario. Cuando devolvamos el libro, se adjuntan en la portada.
- En los demás aspectos procederemos como en fotocopias.

#### <span id="page-31-0"></span>**7.2.2.2. Gestión económica** :

*Existe una Guía que trata expresamente estos asuntos y está en la INTRANET y su consulta en este caso es muy recomendable. Ver<http://www.ucm.es/BUCM/intranet/40838.php>* .

Como pasos fundamentales a seguir:

a/ El envío de IFLA VOUCHERS se realiza al devolver el libro, incluyendo la hoja de pago, etc., en la portada del libro.

b/ Guardaremos el albarán si lo hubiere.

 c/ El control de los albaranes y facturas posteriores –en el caso de las bibliotecas españolas sobre todo- es cuestión de cada biblioteca peticionaria (no del Servicio Central de P.I.).

 d/ Se debe guardar constancia de los pagos en carpetas aparte y anotándolo en las observaciones de la petición, tanto si son fotocopias como si son libros.

- Es importante cumplir con los plazos de préstamo y pagar siempre los cargos (o pasar las notas de pago al Servicio Central para que se abonen) guardando copia de los mismos como comprobante y proceder de igual forma que en las fotocopias.
- Debemos guardar copia de los documentos que pasemos al Servicio Central de PI para evitar problemas de pérdidas, etc.
- Debemos avisar a la biblioteca proveedora si ha utilizado una dirección postal muy incorrecta a la hora del envío de la documentación solicitada por nosotros. Hay mensajes-tipo que contemplan esta incidencia. Es importante AVISAR a la proveedora cuando el trato es frecuente para evitar errores consecutivos y reincidentes en este sentido.

#### <span id="page-31-1"></span>7.2.3. Final:

Cuando servimos las fotocopias o el libro es devuelto, se acaba la gestión de la petición tras anotar los pasos precedentes.

Y en el Programa, señalaremos el estado nuevo de la petición : si hemos servido fotocopias, la cambiaremos a SERVIDA. Si hemos devuelto un libro la cambiaremos a DEVUELTA.

# <span id="page-32-0"></span>**III. DOCUMENTACIÓN COMPLEMENTARIA**

- Normas de Préstamo Interbibliotecario de la UCM. 2008. <http://www.ucm.es/BUCM/intranet/doc10243.pdf>
- Manual de Procedimiento (Abreviado) de Préstamo Interbibliotecario. (Internos) 2011. <http://www.ucm.es/BUCM/intranet/46724.php>
- Manual de Procedimiento (Abreviado) de Préstamo Interbibliotecario. (Externos) 2011. <http://www.ucm.es/BUCM/intranet/46725.php>
- Manual del Programa de Préstamo Interbibliotecario. Módulo de Suministros (Externos). 2005. <http://www.ucm.es/BUCM/intranet/40834.php>
- Manual del Programa de Préstamo Interbibliotecario. Módulo de Peticiones (Internos). 2005. <http://www.ucm.es/BUCM/intranet/40835.php>
- Recomendaciones económicas. Prácticas de buen uso en el Préstamo Interbibliotecario e Intercentros. 2011. <http://www.ucm.es/BUCM/intranet/41444.php>
- Digitalización de libros pedidos por Préstamo Interbibliotecario y que no pueden ser prestados. 2009. <http://www.ucm.es/BUCM/intranet/40836.php>
- Procedimiento para gestionar facturas. Módulo de Préstamo Interbibliotecario. Internos. 2011. <http://www.ucm.es/BUCM/intranet/40838.php>
- Guía de SUBITO. (Internos). 2011.<http://www.ucm.es/BUCM/intranet/40830.php>
- Guía de la British para los códigos de respuesta a las solicitudes.(Internos). 2000. <http://www.ucm.es/BUCM/intranet/40831.php>
- Peticiones a la British Libr. Procedimiento. Internos. 2.010. <http://www.ucm.es/BUCM/intranet/40832.php>
- Recomendaciones económicas. Prácticas de buen uso en Préstamo Interbibliotecario e Intercentros. 2011.<http://www.ucm.es/BUCM/intranet/41444.php>
- Directorio de Servicios de P.I.de REBIUN. [http://www.kronosdoc.com/gtbib/directorios/lista.php?directorio=pi&texto=%24&campo=](http://www.kronosdoc.com/gtbib/directorios/lista.php?directorio=pi&texto=%24&campo=CODIGO) **[CODIGO](http://www.kronosdoc.com/gtbib/directorios/lista.php?directorio=pi&texto=%24&campo=CODIGO)**
- Manual de Procedimiento de Préstamo Interbibliotecario de REBIUN. [http://www.rebiun.org/opencms/opencms/handle404?exporturi=/export/docReb/Manual](http://www.rebiun.org/opencms/opencms/handle404?exporturi=/export/docReb/Manual_de_PIB_2010.doc&%5d) [\\_de\\_PIB\\_2010.doc&%5d](http://www.rebiun.org/opencms/opencms/handle404?exporturi=/export/docReb/Manual_de_PIB_2010.doc&%5d)
- Acuerdo entre las bibliotecas universitarias y científicas españolas en materia de Préstamo Interbibliotecario. 2008. [http://www.rebiun.org/opencms/opencms/handle404?exporturi=/export/docReb/acuerdo](http://www.rebiun.org/opencms/opencms/handle404?exporturi=/export/docReb/acuerdopib.doc&%5d) [pib.doc&%5d](http://www.rebiun.org/opencms/opencms/handle404?exporturi=/export/docReb/acuerdopib.doc&%5d)
- Listado de bibliotecas que permiten o no el préstamo de documentos (libros) al usuario final. (REBIUN). <http://www.rebiun.org/pruebaConfig/grupostrabajo/listadopi.html>